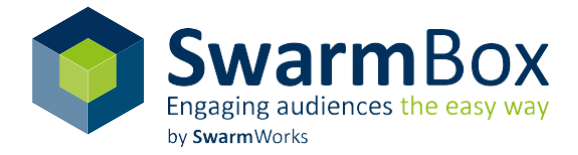

# **Interaction Types**

# **Easy and intelligent solution**

We have packed the essence of our entire experience into our cloud. With the cloud solution developed in-house, you can not only intelligently loosen up your presentation, but also easily retrieve opinions in real time. Participants use their own devices such as smartphones, tablets or laptops to participate in the interactions. The interaction catalog shows you the various interaction and evaluation options.

STATISTICAL

#### **The special thing**

Participants do not need to install an app, they simply enter the browser link and the event code and can participate immediately. Everything is possible - from small surveys to quick polls to polls of opinions and more - and even across locations!

# **Your benefits**

- intuitive and fast queries
- low-priced
- range of services
- consulting and advice
- on-site service
- own devices
- cloud servers located inGermany
- no app installation

# **Brainstorming**

Use the brainstorming function to collect the ideas and opinions of your participants.

Participants can enter their opinions on a specific topic or question and at the same time see the opinions of other participants. In order to filter out the participants' most important opinions or ideas, participants can rate the entries of other participants by stars.

## What do we have to do for better events?

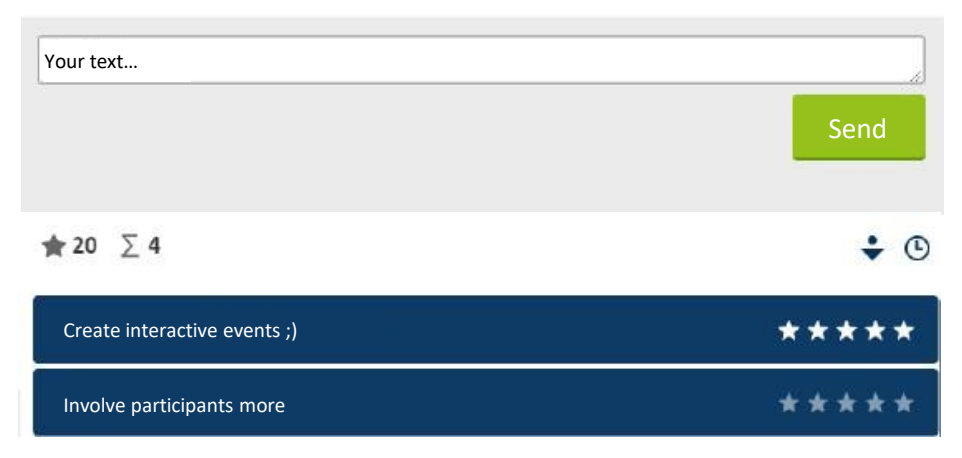

# **Multiple Choice**

Multiple Choice is a closed question type which offers participants different options to choose from.

You also have the option of adding images to your response items. The question type is also suitable for a quiz, as you can also define correct answers and add points.

# How many glasses of Kölsch are drunk during the street carnival in Cologne?

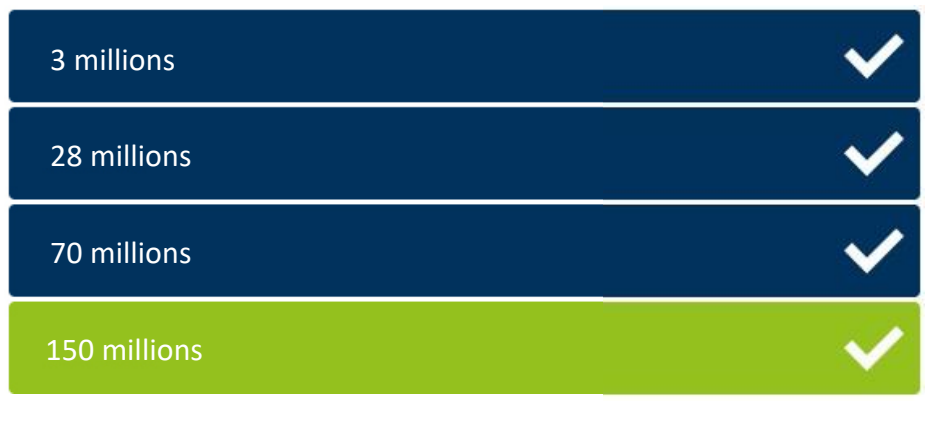

#### **Evaluations**

- List
- Word cloud (words)
- Word cloud (sentences)

#### **Evaluations**

- Bar chart
- Pie chart
- Word cloud (sentences)
- List

# **Scale**

With the scale question you can measure terms that are usually not objectively measurable.

This often involves terms such as motivation, team spirit or satisfaction. The most frequently used scale starts with the value 0 and ends with the value 10, but scales can also be formed with other values. The value 10 usually represents the maximum value, 0 represents the minimum value of the term.

# What did you think of the event?

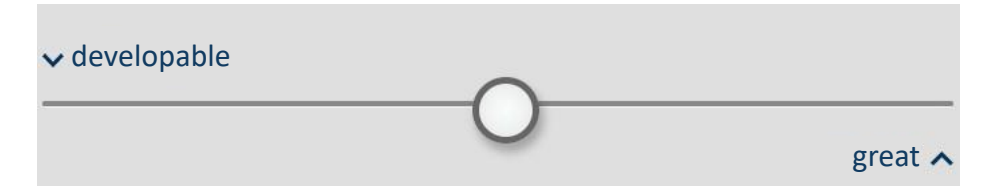

# **Smiley**

With the smiley you can measure the mood in the audience very fast and playful.

Participants can easily enter their answers by moving the slider - the smiley automatically changes color and expression.

How are you today?

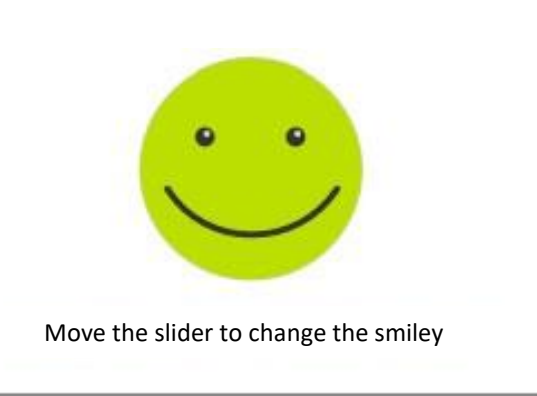

#### **Evaluations**

Bar chart

#### **Evaluations**

- Bar chart
- Pie chart

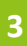

# **Blog**

Participants can enter their opinions on a specific topic or question.

The blog works like a Twitter Wall and the participants can comment on what is being said during your presentation.

# Your feedback

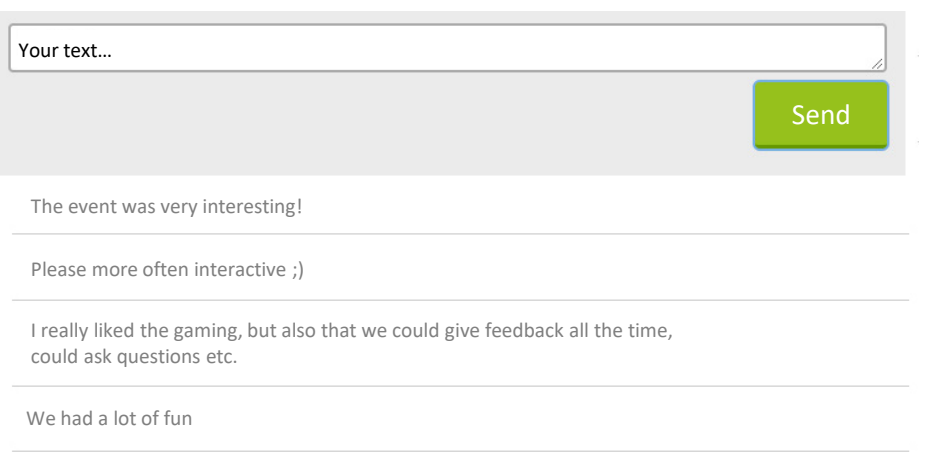

# **Q&A**

Find out the most relevant questions in a matter of seconds and respond directly.

Through their device participants can enter as many questions as they like and at the same time, they can see the questions of the other participants and reinforce them. If a question already exists in the system, it is proposed to the participant and he or she can decide whether to accept it or enter it again (possibly slightly modified).

#### **Evaluations**

- List
- Word cloud (words)
- Word cloud (sentences)

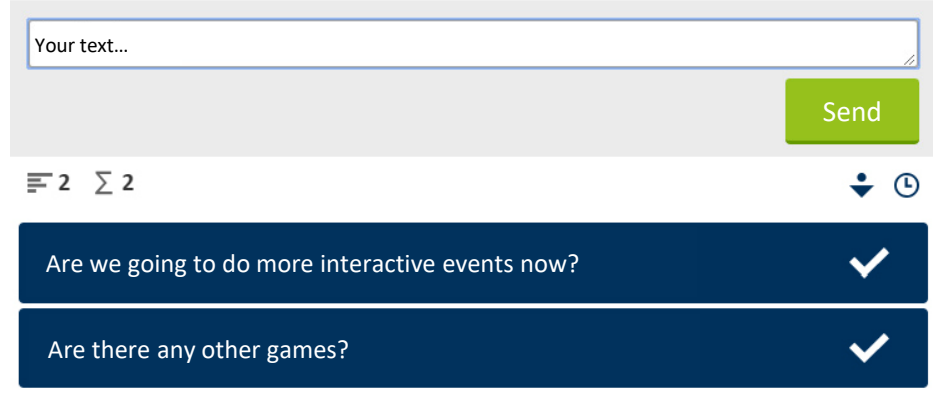

# Your questions

#### **Evaluations**

- List
- Word cloud (words)

# **Two-dimensional scales**

**:** two factors. You can use the two-dimensional scale to assess topics according to

You can create your own topics or import them from brainstorming results. In addition, you can set how many topics from the brainstorming should be displayed to cover these further.

#### **Evaluations**

Dot matrix

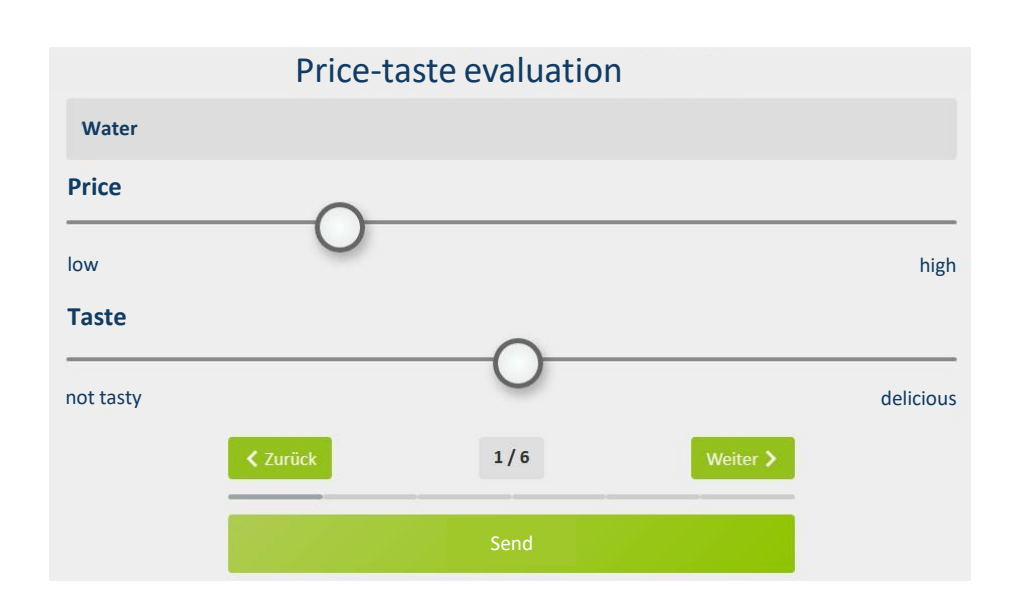

# **User profile**

You can use the user profile to request personal data of your subscribers and also display this data during the evaluations.

You can define the fields to be filled in by the participants. Participants have the opportunity to take a photo of themselves. For example, if you create a quiz, you can display the photos of the participants with the most points in the evaluation (list / score).

#### **Evaluations**

- Photo wall
- **Scoring**

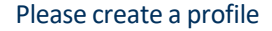

#### Please create a profile Please enter your details

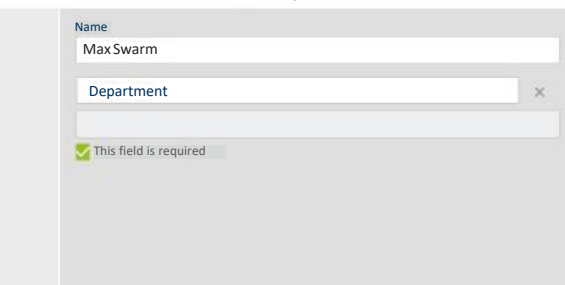

# **Agenda**

The Agenda offers you the possibility to present the course of the event to the participants in tabular form. This information slide, for example, you can show at the beginning of your presentation to inform the participants how your event will proceed.

You can display one title, two column headings and further rows. Lines can be easily created using "Add line". You can add any number of lines to the agenda. You can remove individual lines with the X or change their order with the arrows.

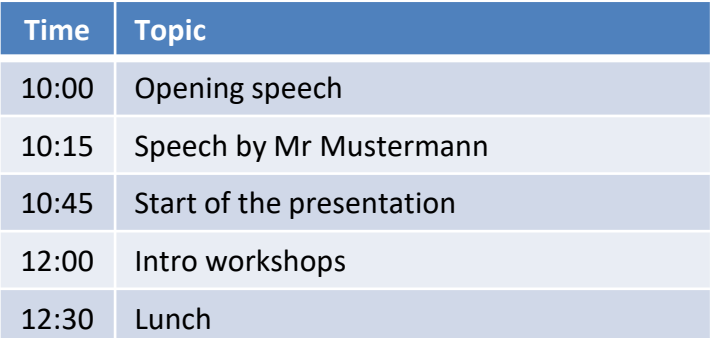

# **Evaluations**

## **List**

- Displays an ordered evaluation of the results
- Possibility to limit to a top list

# **Word cloud (words)**

- Identical words will be displayed larger within the cloud
- Words that have been sent less or only once are displayed in a smaller size

# **Word cloud (sentences)**

• Response options are displayed larger or smaller according to their rating or selected frequency

I am looking forward to the day

Many exciting lectures

New exciting contacts

events evaluations trainings interactive meetings technology cloud workshops SwarmWorks

Use different interaction types Direct evaluation of the answers Bringing the participants into the boat Add more interactions Respond to the wishes of the participants Respond directly to questions

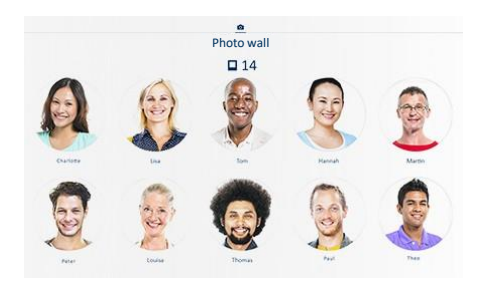

# Scoring TOP 3

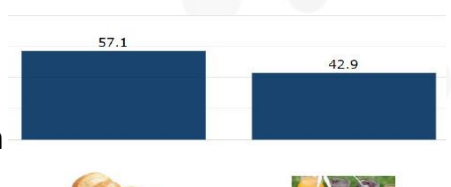

# **Photo wall**

• You can show all participant photos together with their chosen names

# **Scoring**

• Ideally suited to see who has currently earned the most points in the quiz

# **Bar chart**

- Summarize categorical data in form of bars
- The height of the bar is proportional to a certain aggregation
- Horizontal or vertical bars
- Ideal for displaying proportions within a data series
- Good for optical representation of percentages in general comparison

## **Dot matrix**

- Suitable for two-dimensional scale queries
- Topics are displayed independently of each other in an XY diagram

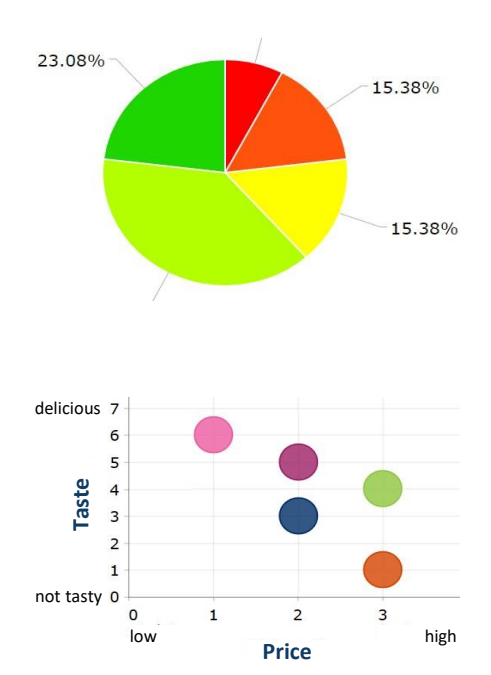

# **Overview of all interaction and evaluation types combinations**

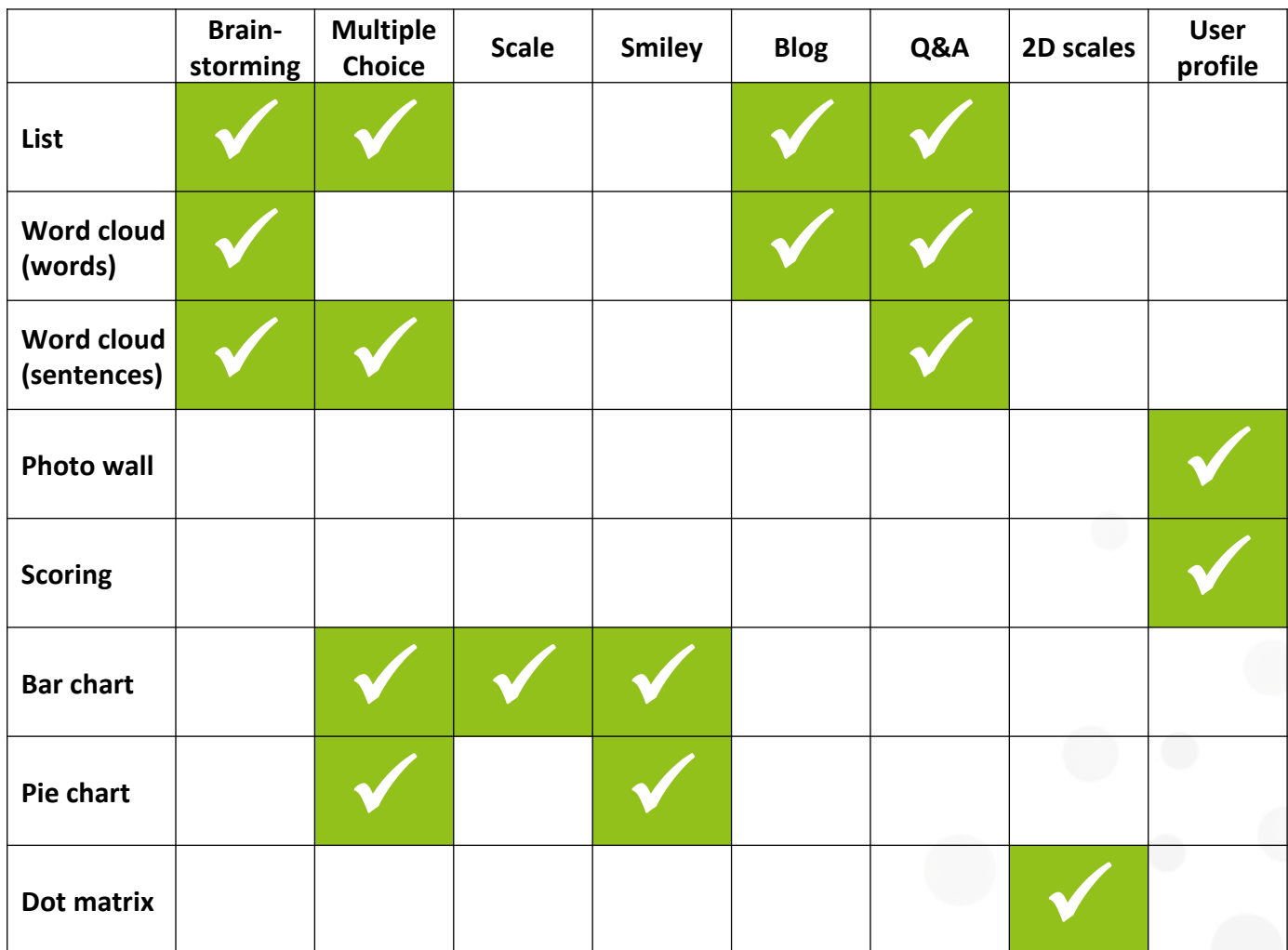